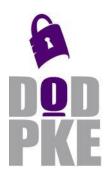

# DoD Public Key Enablement (PKE) Quick Reference Guide (QRG)

**Editing CRLAutoCache Source Locations** 

Contact: dodpke@mail.mil URL: https://public.cyber.mil/pki-pke/

Enabling PKI Technology for DOD users

This Quick Reference Guide (QRG) describes how to edit source location and DNLookupTable URLs used by CRLAutoCache for Windows to fetch and cache CRLs.

|                                                                                                    | Step 1                                                                                                    |
|----------------------------------------------------------------------------------------------------|----------------------------------------------------------------------------------------------------|
|                                                                                                    |                                                                                                    |
| Launch CRLAutoCache and select the source to be edited from the left pane.                                                                                           | CRLAutoCache Settings: Sources/Destinations       □ Groups       Source Information       □ DoD NIPR Default       Name: |
| In the <b>Location</b> dialogue box in the right pane,<br>specify the new desired location from which to<br>retrieve updates for this source and click <b>Save</b> . | Sources Type: Multi-URL ✓<br>Cadd new source> Location: https://cdi.gds.disa.mi/pke/config/dod_cridps.h/mi               |
| Repeat this step for each source to be updated.                                                                                                    | cadd new destination> Enabled:                                                                                           |
| Current DISA-hosted default update locations are:                                                                                                    | Failovers                                                                                                    |
| DoD PKI:<br>https://crl.gds.disa.mil/pke/config/dod_crldps.html<br>ECA PKI:<br>https://crl.gds.disa.mil/pke/config/eca_crldps.html                                   | Type Location Add/Update Remove Clear                                                                                    |
| JITC PKI:<br><u>https://crl.gds.disa.mil/pke/config/jitc_crldps.html</u><br>Federal PKI:<br>https://crl.gds.disa.mil/pke/config/federal_crldps.html                  | Download Now Save                                                                                                    |

### Step 2

Now locate the CRLAutoCache icon in the system CRLAutoCache ۲ Start tray. Right click on the icon and select Stop Download Now CRLAutoCache > Advanced. Restart Settings Advanced Help About 8 CRLAutoCache 4.3 Exit Ð 10:06 AM P e 🎙 🖪 *(ii*. 🖓) 7/23/2019

Continued on page 2

UNCLASSIFIED

#### Step 3 Settings × Select the top **DN Lookup Table** node and review the DN Lookup Table Update URLs list in the right pane. N Lookup Table CN - Dob NPE Root CA 1, 00 - PK CN - Dob NPE Root CA 1, 00 - PK CN - Dob NPE Root CA 1, 00 - PK CN - Dob NPC Root CA 1, 00 - PK CN - Dob NPC Root CA 1, 00 - PK CN - Dob NPC Root CA 1, 00 - PK CN - DOb NPC ROOT CA 1, 00 - PK CN - DOb NPC ROOT CA 1, 00 - PK CN - US Dob COEB Intergeneity CN - US Dob COEB Intergeneity CN - US Dob COEB Intergeneity CN - US Dob COEB Intergeneity CN - US Dob COEB Intergeneity CN - US Dob COEB Intergeneity CN - US Dob COEB Intergeneity CN - US Dob COEB Intergeneity CN - US Dob COEB Intergeneity CN - US DOB COEB Intergeneity CN - US DOB COEB INTERGENEITY CN - US DOB COEB INTERGENEITY CN - US DOB COEB INTERGENEITY The DN Lookup Table is a mapping of a CA's Distinguished Name (DN) to a CRL Distribution Point (CRLDP) URL: This allows CRLAutoCache to import DoD CRLs into Microsoft CAPI recardless of the location from which the CRL was downloaded. Remove any iase.disa.mil and iasecontent.disa.mil URLs by Update Informatio highlighting these URLs and clicking the **Remove** button. Last Update: Monday, March 18, 2019 3:09 AM Update Now Update Interval: Every 10 💠 day(s) Update URLs Add Save Import Gose Step 4 Advanced Setting: X Add a URL for each PKI configured in CRLAutoCache by DN Lookup Table Applicat DN Loskup Table Application DN Loskup Table DN Loskup Table CH - DMN Syning CA-1, 0U - PK CH - DMN Syning CA-1, 0U - PK CH - DO SW CA53, 0U - PK, 01 CH - DO SW CA53, 0U - PK, 01 CH - DO SW CA53, 0U - PK, 01 CH - DO SW CA53, 0U - PK, 01 CH - DO SW CA53, 0U - PK, 01 CH - DO SW CA53, 0U - PK, 01 CH - DO SW CA53, 0U - PK, 01 CH - DO SW CA53, 0U - PK, 01 CH - DO SW CA53, 0U - PK, 01 CH - DO SW CA53, 0U - PK, 01 CH - DO DCEB Henopenality CH - Autorian Definice PLair Code CH-Autorian Definice PLair Code CH-Autorian Definice PLair Code CH - Autorian Definice PLair Code CH - Autorian Definice PLair Code CH - Autorian Definice PLair Code CH - Autorian Definice PLair Code CH - Autorian Definice PLair Code CH - Autorian Definice PLair Code CH - Autorian Definice PLair Code CH - Autorian Definice CH - Autorian Definice CH - Autorian Definice CH - Autorian Definice CH - Autorian CH - Autorian CH - Autoria entering the URL into the **Update URLs** field and clicking The DN Lookup Table is a mapping of a CA's Distinguished Name (DN) to a CRL Distribution Point (CRLDP) URL. This allows CRLAutoCache to import DoD CRLs into Microsoft CAPI regardless of the location from which the CRL was downloaded. the **Add** button. Once all URLs have been entered, click Save. Update Information Monday, March 18, 2019 3:09 AM Last Update: Update Now Current DISA-hosted default update locations are: Update Interval: Every 10 - day(s) Jpdate URLs DoD/ECA PKIs: https://crl.gds.disa.mil/pke/config/DNLookUpTable11-DoD.xml.p7m Add https://crl.gds.disa.mil/pke/config/DNLookUpTable11-LIRI https://crl.gds.disa.mil/pke/config/DNLook.UpTable11-JITC.xml.p7m DoD.xml.p7m CN=Betruited Poduction SSP CA A CN=Betruited Production SSP CA A CN=Boeing PCA G2, OU=centserveri CN=Boeing SecureBadge Medium G CN=Booz Allen Hamilton CA 02, OU= CN=Booz Allen Hamilton PIV CA 01, Approved External PKIs: https://crl.gds.disa.mil/pke/config/DNLookUpTable11-Bemove Remove Al FBPartners.xml.p7m JITC PKI: Save Import Gose Update Now will be unavailable until URL changes are saved. https://crl.gds.disa.mil/pke/config/DNLookUpTable11-JITC.xml.p7m

## Step 5

Click the **Update Now** button to test DN Lookup Table retrieval from the new URLs and review the results message for errors. Click **Close** to close out of the Advanced Settings when complete.

| Section Settings                                                                                                    | - □ >                                                                                                    |
|----------------------------------------------------------------------------------------------------|----------------------------------------------------------------------------------------------------|
| DN Lookup Table Application                                                                                                    |                                                                                                    |
| DN Lookup Table     CN = DMDN Signing CA-1, OU = PK     CN = DoD NPE Root CA 1, OU = PK     CN = DoD SW CA-53, OU = PKI, OL     CN = DOD SW CA-54, OU = PKI, OL                       | Description<br>The DN Lookup Table is a mapping of a CA's Distinguished Name (DN) to a CRL Distribution<br>Point (CRLDP) URL. This allows CRL/AsiCache to import DoD CRLs into Microsoft CAPI<br>regardless of the location from which the CRL was downloaded.                                                                                                    |
| - CN = DOD SW CA-55, OU = PKI, OL<br>- CN = DOD SW CA-56, OU = PKI, OL<br>- CN = DOD SW CA-57, OU = PKI, OL<br>- CN = DOD SW CA-58, OU = PKI, OL<br>- CN = DOD SW CA-60, OU = PKI, OL | Update Information         Tuesday, July 23, 2019 10.45 AM         Update         Update         Every         In [c]         day(s)         Update Now         Update Now <th< td=""></th<> |
| <ul> <li>CN = DOD SW CA-61, OU = PKI, OL</li> <li>CN = US DoD CCEB Interoperability</li> <li>CN = US DoD CCEB Interoperability</li> <li>CN=ADOCA016, OU=CAs, OU=PKI,</li> </ul>       | Update URLs                                                                                                    |
| <ul> <li>CN=ADOCA02, OU=CAs, OU=PKI, C</li> <li>CN=ADOCA03, OU=CAs, OU=PKI, C</li> <li>CN=Australian Defence. Intersperability</li> </ul>                                             | URL<br>https://orf.gds.disa.mil/pke/config/DNLook.UpTable11-DoD.xmlp7m                                                                                                    |

For questions or comments regarding Public Key Enablement (PKE), please contact

### dodpke@mail.mil